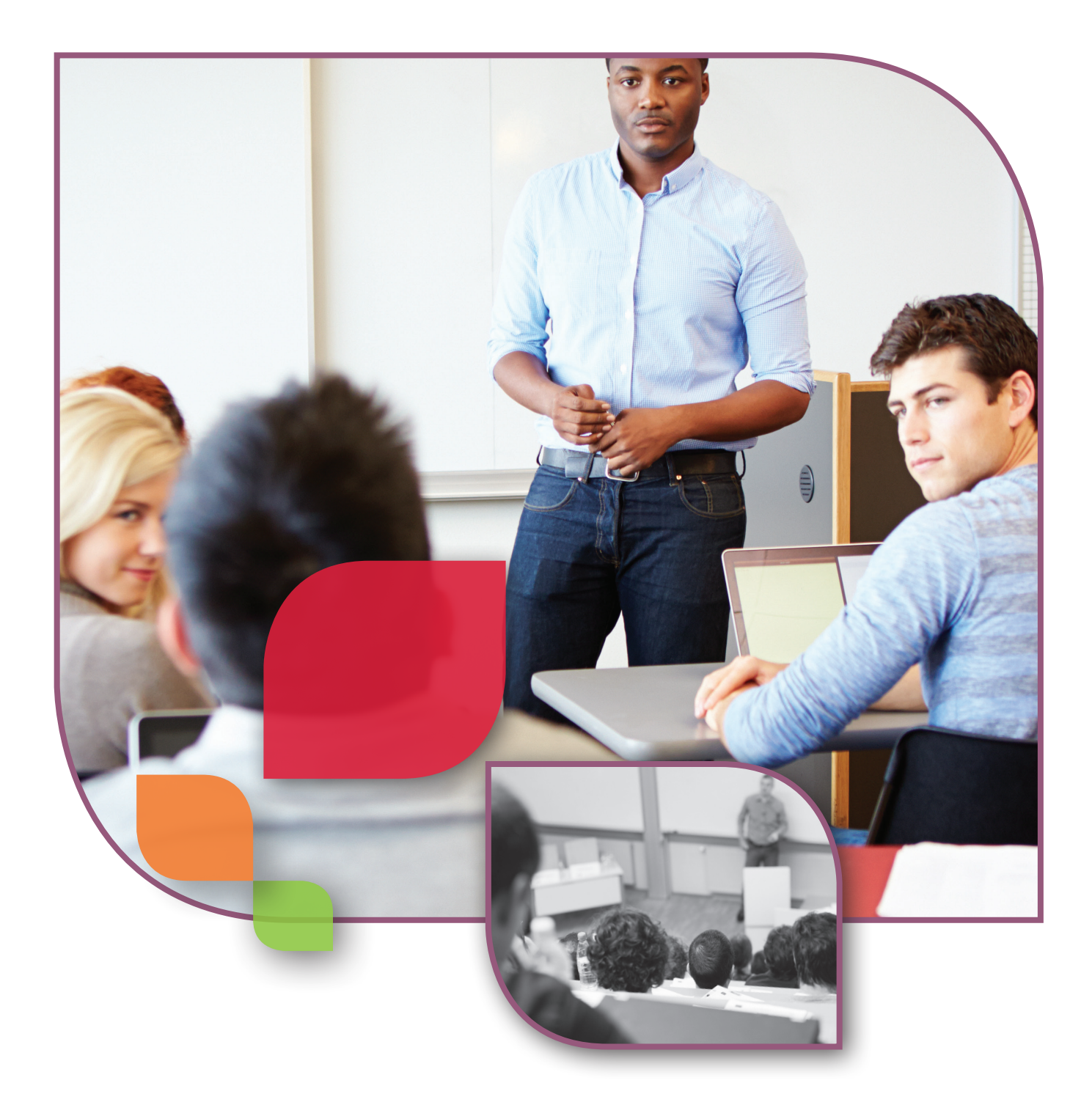

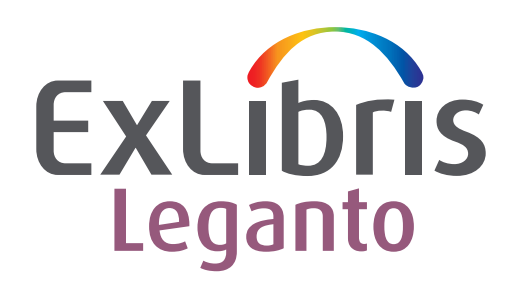

**Leganto for Academics** 

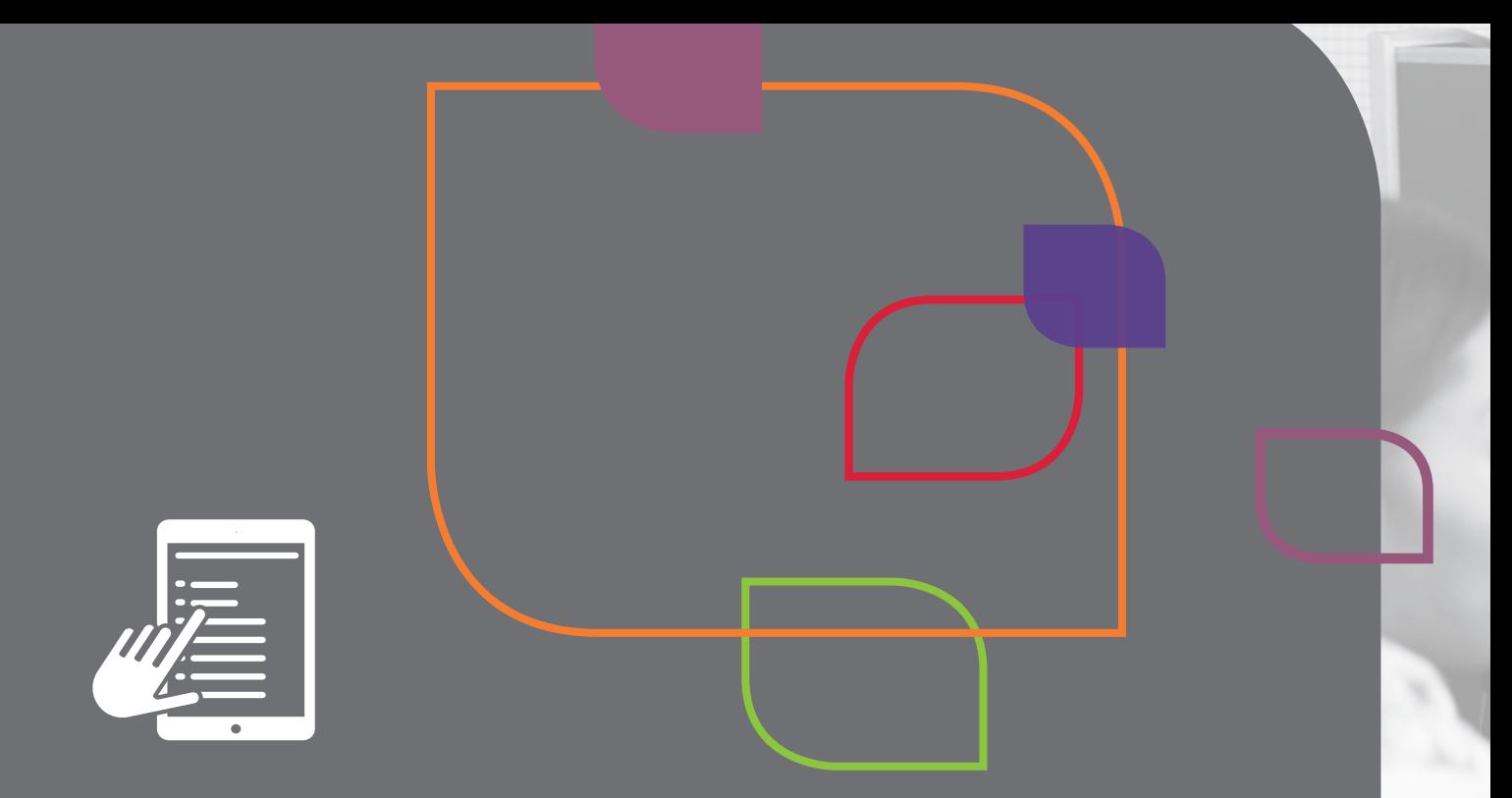

## What is Leganto?

Ex Libris Leganto is a new tool that enables you to easily create, maintain, evaluate, and share course reading lists.

With Ex Libris Leganto, you can assemble materials of all types—physical books, online or digitized book chapters, scholarly articles, videos, newspaper articles, websites, and any other type of material—to create a structured, comprehensive reading list (Figure 1). You can build a reading list by yourself or collaborate with others, such as colleagues or librarians.

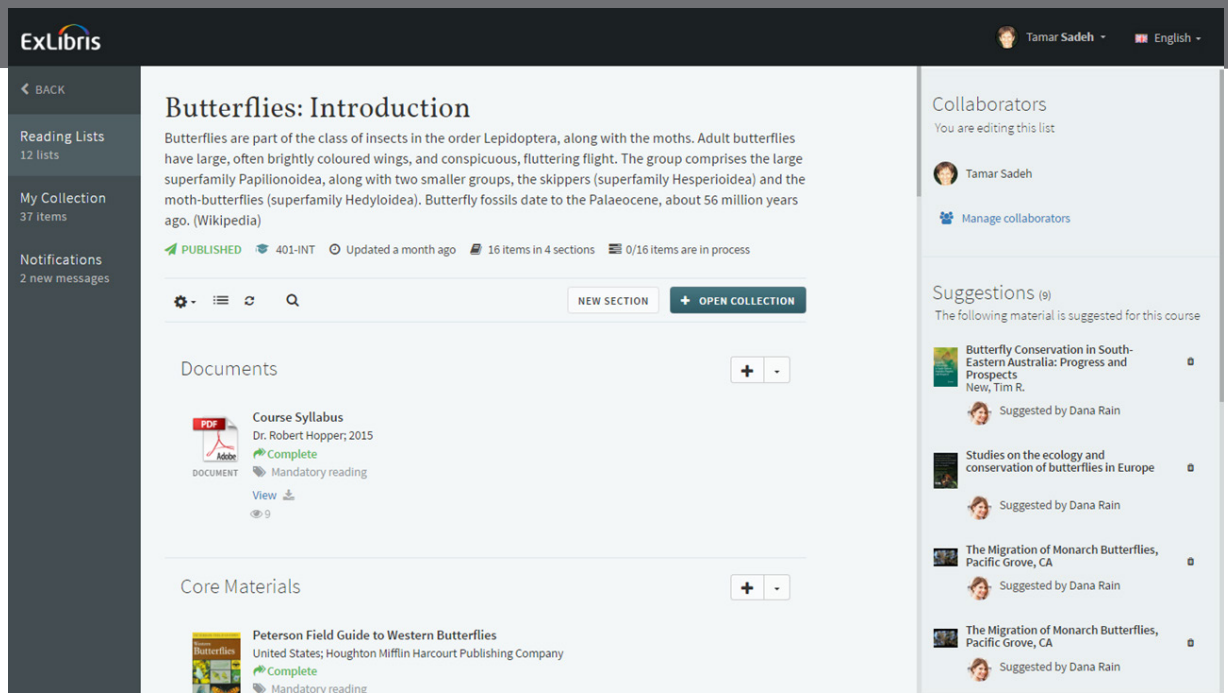

*Figure 1. An academic's view of a reading list.*

**ExLibris Leganto** 

Using the Leganto search feature, you can find any physical or electronic item that your library offers (Figure 2). You can add items directly to a reading list or, after creating a personal collection, you can drag items from it to your list.

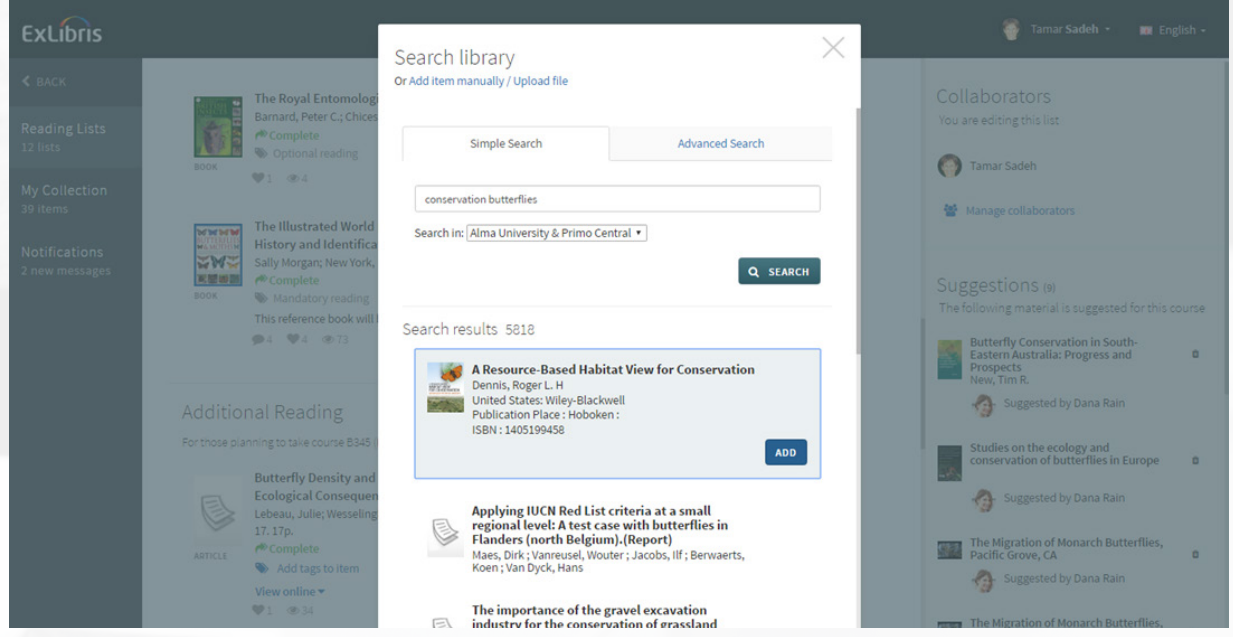

*Figure 2: Searching in the library to add materials to a reading list.*

You can also click the Leganto CiteIt! button in your browser to incorporate items from external resources into a reading list—resources such as scholarly databases, publishers' websites, online bookstores, and YouTube (Figure 3). If your library has an item that you discovered elsewhere, a note to that effect appears with the item's details. You can also upload files, type in citation information, import lists of citations, and select references from your RefWorks folders.

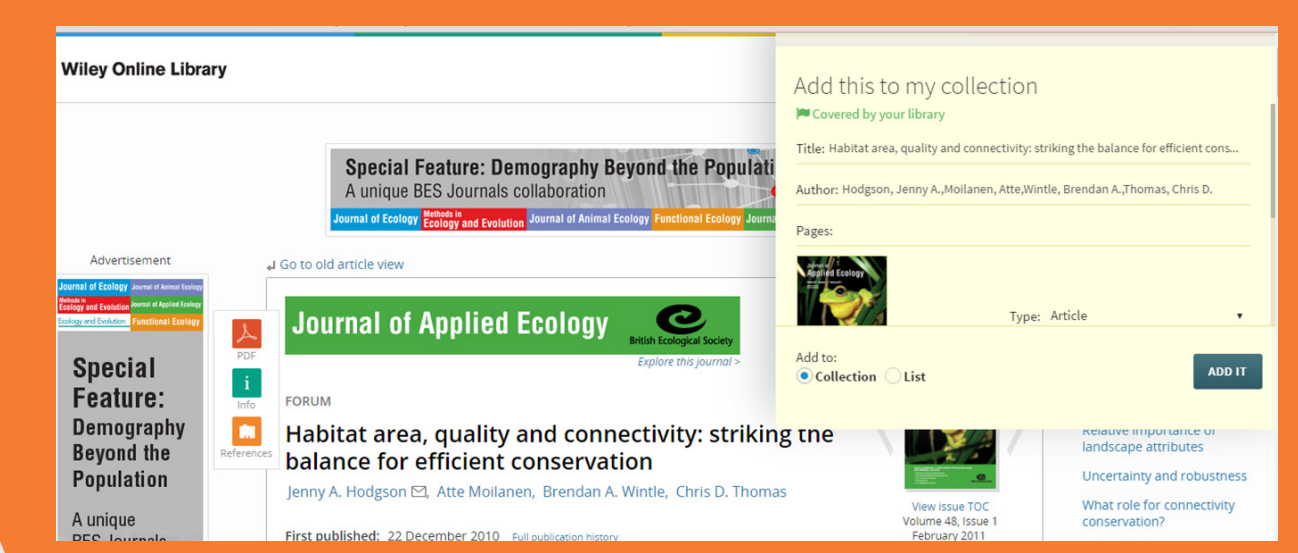

*Figure 3. Using Cite It! to add materials from external resources.*

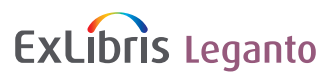

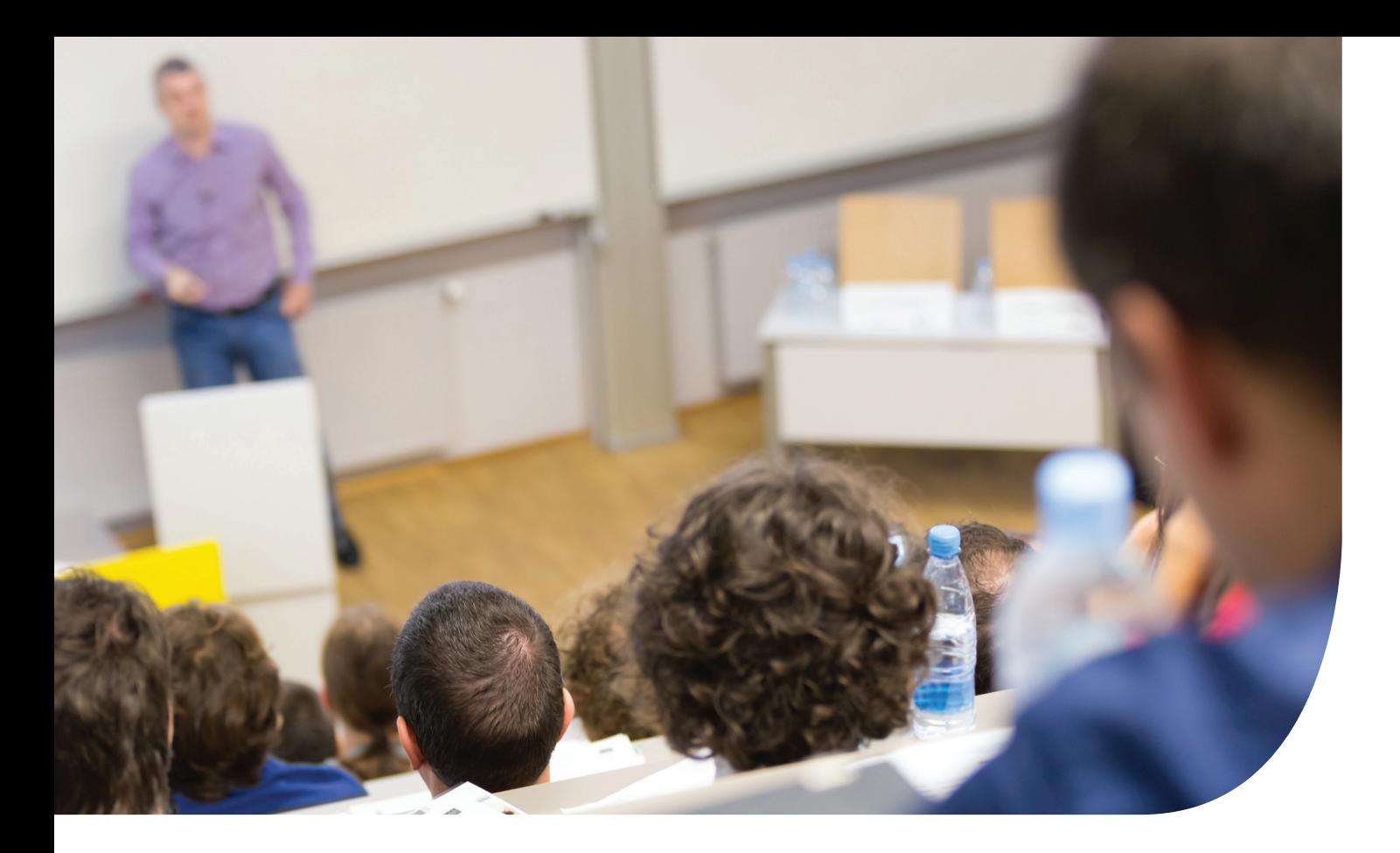

When you add an item to a reading list, you can immediately see whether other courses use that item and if so, which courses. You can also see automated recommendations for related items.

The structure of a Leganto reading list is based on sections. When you start a new list, you can choose a predefined template with the kind of structure you want to use—for example, week by week or core materials and additional readings. At any stage, you can add, remove, edit, or reorder the sections, and you can drag items into sections (Figure 4).

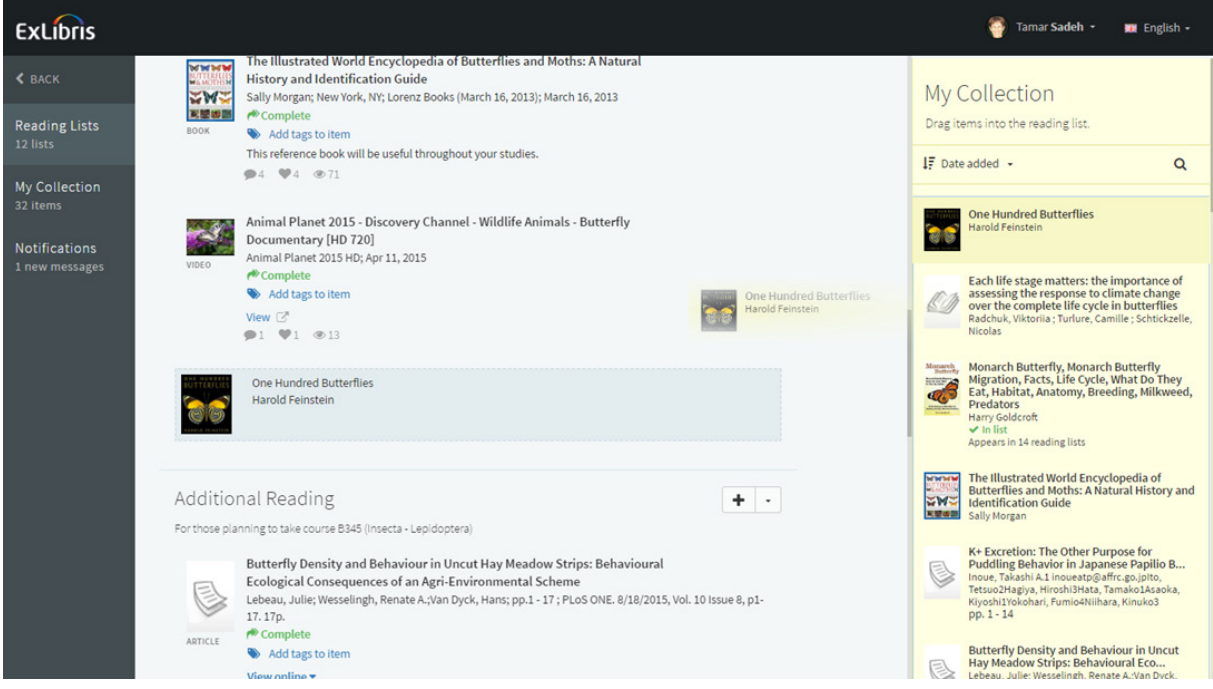

*Figure 4. Using drag-and-drop editing to add materials or rearrange them.*

# **ExLibris Leganto**

Leganto makes it easy for you to label items—for example, as mandatory or optional—as well as to add notes to items, sections, and citations (Figure 5). You can also communicate with your library through the Leganto interface to discuss the fine points of making items available. For instance, you may want to request that the library digitize a book chapter and make it available online or put certain items on reserves.

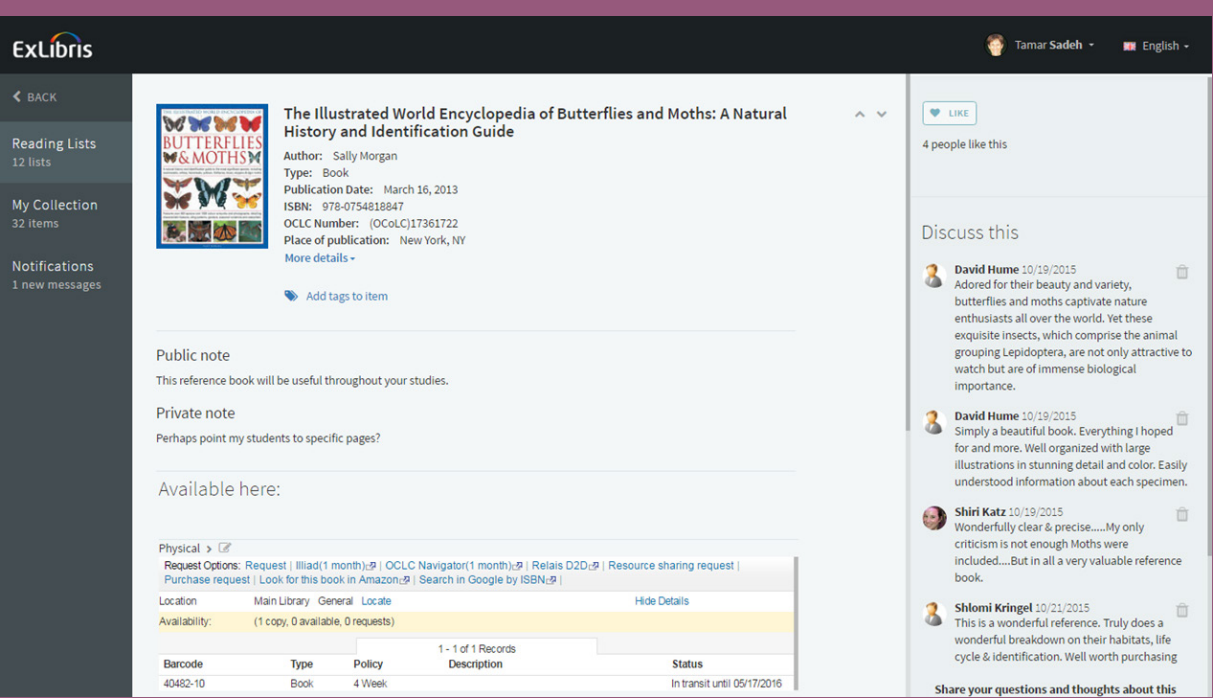

*Figure 5. Public and private notes, availability information, and a discussion thread pertaining to a book on the list.*

If you wish to prepare a reading list well in advance, you just need to assign the list to the specific course when the latter appears in your course management system. When the term is over, you can assign the list to the following year's course or let the library assign it through an automated rollover process. You can also export the list as a PDF or Word file, choosing the citation format you prefer (such as Chicago, MLA, or APA).

Once your list is ready, the library makes all the items available to your students and takes care of digitization, copyright clearance, short-term loans, and any other action that is required. You determine who is permitted to view the list: course enrollees only, anyone at your institution, or the general public. Regardless of who may view the list, access to the actual materials still complies with the library's subscription terms and copyright regulations. And, yes, you can modify your list at any time, even after the list has been published.

When the term begins, your students can easily access all course materials in one place and you can see the number of student views for each item. Your students can also add a "like" to an item and communicate with you through an item-specific comment thread. They can mark items that they have read, build their own collection of citations, and suggest additional materials for the list (Figure 1 and 6).

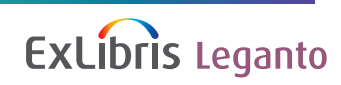

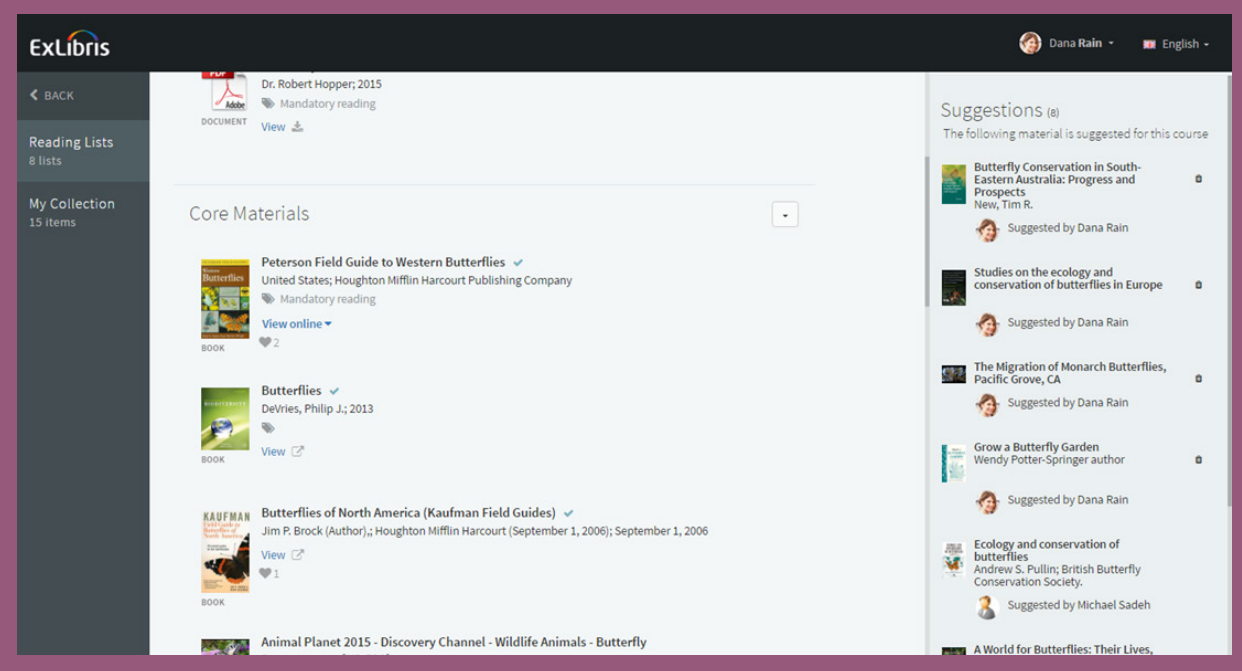

*Figure 6. A student's view of a reading list. The student has checked off titles (under Core Materials) that he or she has finished using.*

#### How does Leganto interact with course management systems?

Leganto complements course management systems and adds capabilities that are essential for a reading list. Furthermore, Leganto enables your library to optimally serve you and your students and develop its collections to support teaching and learning at your institution.

Through the seamless integration of Leganto with course management systems, you and your students can readily navigate from the course page to the reading list page.

### Why should you use Leganto?

- Using Leganto is easy. It saves you time and effort and does not require you to go out of your way to create rich reading lists that foster meaningful learning.
- Leganto helps you engage students and collaborate with students, colleagues, and librarians.  $\bullet$
- By providing a platform for automated recommendations and students' suggestions, Leganto brings  $\bullet$ new materials to your attention, helping you enhance your reading lists and keep them up to date.
- Leganto relieves you of the burden of ensuring copyright compliance.
- Taking advantage of students' comments and resource usage information, you can discover what works well and improve your reading lists from year to year.

#### About Ex Libris

Ex Libris, a ProQuest company, is a leading global provider of cloud-based solutions for higher education. Offering SaaS solutions for the management and discovery of the full spectrum of library and scholarly materials, as well as mobile campus solutions driving student engagement and success, Ex Libris serves thousands of customers in 90 countries.

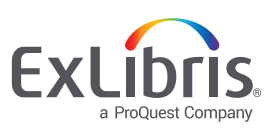

#### Visit http://www.exlibrisgroup.com